<span id="page-0-1"></span>*Beyond Mapping IV*

## *Topic 4 – Extending Spatial Statistics Procedures (Further Reading)*

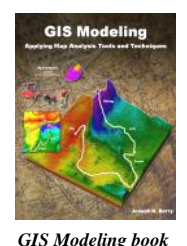

[Get a Consistent Statistical Picture](#page-0-0) *— describes creation of a Standardized Map Variable surface using Median and Quartile Range (October 2007)*

[Comparing Apples and Oranges](#page-3-0) *— describes a Standard Normal Variable (SNV) procedure for normalizing maps for comparison (April 2011)*

[Breaking Away from Breakpoints](#page-6-0) *— describes the use of curve-fitting to derive continuous equations for suitability model ratings (June 2011)*

<*[Click here](file:///M:/BeyondMappingSeries/Beyondmapping_IV/Topic4/FurtherReading4.pdf)*> *for a printer-friendly version of this topic (.pdf).*

\_\_\_\_\_\_\_\_\_\_\_\_\_\_\_\_\_\_\_\_\_\_\_\_\_\_\_\_\_\_

**(***[Back to the Table of Contents](file:///M:/BeyondMappingSeries/Beyondmapping_IV/Default.htm)***)**

## <span id="page-0-0"></span>*Get a Consistent Statistical Picture (GeoWorld, October 2007)*

*[\(return to top of Topic\)](#page-0-1)*

Previous spatial statistic discussion have investigated the wisdom of using the arithmetic Average and Standard Deviation of a set of mapped data to represent its "typical" value and presumed variation. The bottom line was that the assumptions ingrained in the calculations of an Average are rarely met for most map variables. Their distributions are often skewed and seldom form an idealized bell-shaped curve. In addition force-fitting a standard normal curve often extends the "tails" of the distribution into infeasible conditions, such as negative values.

The discussion further suggested an alternative statistic, the *Median*, as a much more stable central tendency measure. It is identifies the break point where half of the data is below and half is above ...analogous to the Average. A measure of data variation is formed by identifying the *Quartile Range* from the lowest 25% of the data (1<sup>st</sup> quartile) and the uppermost 25% (4<sup>th</sup>) quartile) …analogous to the Standard Deviation. The approach consistently recognizes the actual balance point for mapped data and never force-fits a solution outside of the actual data range.

This section takes the discussion a bit further by generating a *Standardized Map Variable* surface that identifies just how typical each map location is based on the actual data distribution, not an ill-fitted standard normal curve. Figure 1 depicts the first step of the process involving the conversion of the discrete point data into its implied spatial distribution. Notice that the relatively high sample values in the NE form a peak in the surface, while the low values form a valley in the NW.

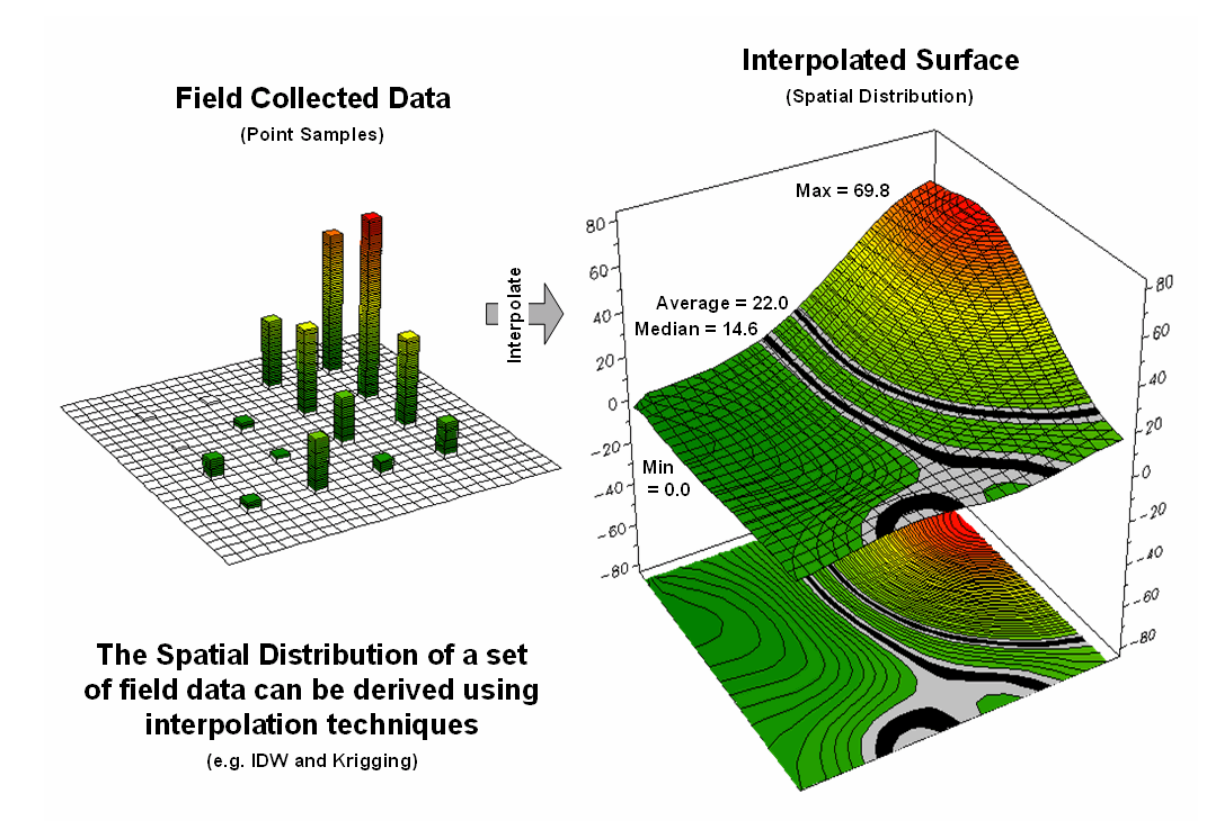

*Figure 1. Spatial Interpolation is used to generate the spatial distribution (continuous surface) inherent in a set of field data (discrete points).*

Both the Average and Median are shown in the surface plot on the right side of the figure. As discussed in the last section, the Average tends to over-estimate the typical value (central tendency) because the symmetric assumption of the standard normal curve "slops" over into infeasible negative values. This condition is graphically reinforced in the figure by noting the lack of spatial balance between the area above and below the Average. The Median, on the other hand, balances just as much of the project area above the Median as below.

Figure 2 extends this relationship by generating a *Standardized Map Variable* surface. The calculation normalizes the difference between the interpolated value at each location and the Median using the equation shown in the figure (where Q\_Range is the *Quartile Range* from the  $2<sup>nd</sup>$  through the  $3<sup>rd</sup>$  quartile). Recall that each quartile represents 25% of the data beginning from the minimum value through the maximum value.

The result is that the Quartile Range captures the middle 50% of the data and represents the typical dispersion in the data. The  $1<sup>st</sup>$  and  $4<sup>th</sup>$  quartiles represent unusually low and high values in the "tails" of the *numerical distribution* of the data. The Standardized Map Variable plot shows you where these areas occur in the *geographical distribution* of the data—blue tones increasing low and red tones increasingly high.

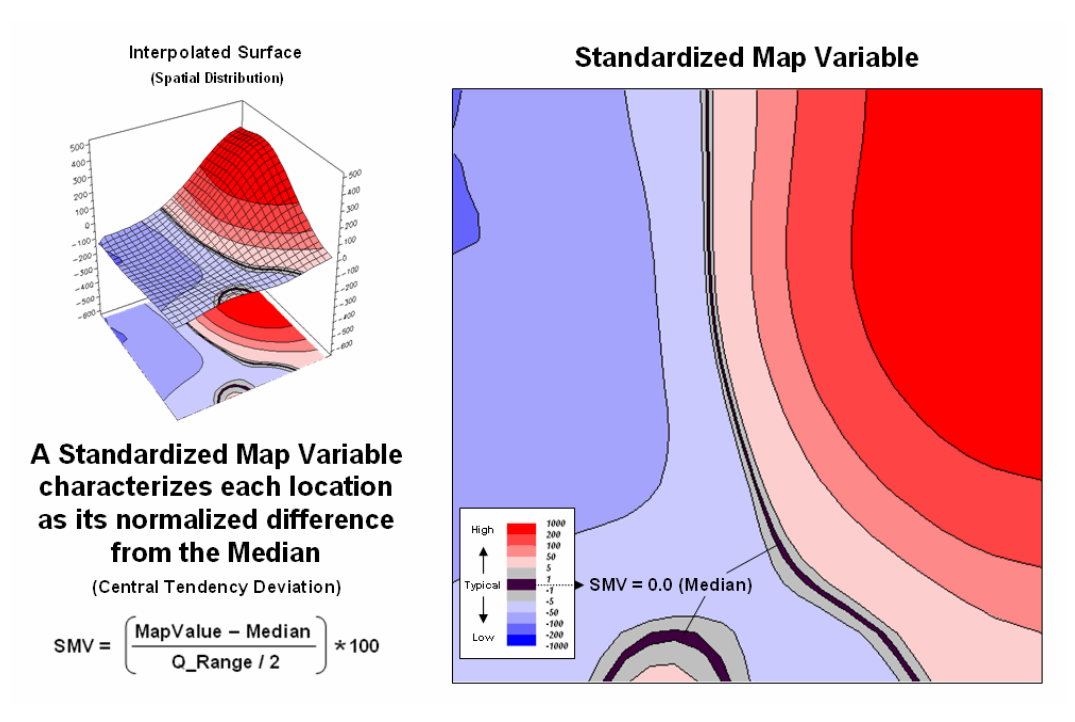

*Figure 2. A Standardized Map Variable (SMV) uses the Median and Quartile Range to generate a statistically consistent rendering of the spatial distribution of a data set.*

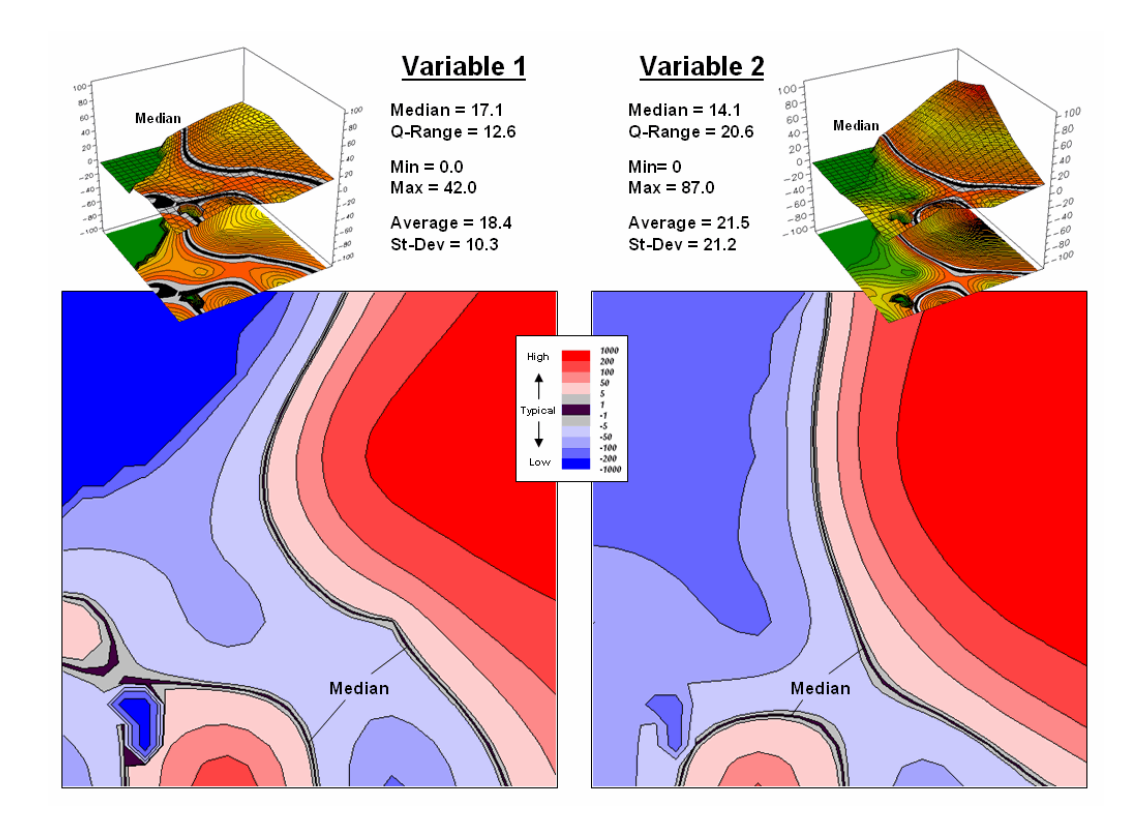

*Figure 3. Mapping the spatial distribution of field data enables discovery of important geographic patterns that are lost when the average is assigned to entire spatial objects.*

The real value of viewing your field collected data as a Standardized Map Variable (SMV) is that is consistent for all data. You have probably heard that you can't compare "apples and oranges" but with a SMV surface you can. Figure 3 shows the results for two different variables for the same project area.

SMV normalization enables direct comparison as percentages of the typical data dispersion within data sets and without cartographic confusion and inconsistency. A dark red area is just as unusually high in variable 1 as it is in variable 2, regardless of their respective measurement units, numerical distribution or spatial distribution.

That means you can get a consistent "statistical picture" of the relative spatial distributions (where the low, typical and high values occur) among any mapped data sets you might want explore. How the blue and red color gradients align (or don't align) provides considerable insight into common spatial relationships and patterns of mapped data.

## <span id="page-3-0"></span>*Comparing Apples and Oranges*

*(GeoWorld, April 2011)*

*[\(return to top of Topic\)](#page-0-1)*

How many times have heard someone say "*you can't compare apples and oranges,*" they are totally different things. But in GIS we see it all the time when a presenter projects two maps on a screen and uses a laser pointer to circle the "obvious" similarities and differences in the map displays. But what if there was a quantitative technique that would objectively compare each map location and report metrics describing the degree of similarity? …for each map location? …for the entire map area?

Since maps have been "numbers first, pictures later" for a couple of decades, you would think "ocular subjectivity" would have been replaced by "numerical objectivity" in map comparison a long time ago.

A few years back a couple of Beyond Mapping columns described grid-based map analysis techniques for comparing discrete and continuous maps (*Statistically Compare Discrete Maps*, GeoWorld, July 2006 and *Statistically Compare Continuous Map Surfaces*, GeoWorld, September 2006). An even earlier column described procedures for normalizing mapped data (*Normalizing Maps for Data Analysis*, GeoWorld, September 2002). Given these conceptual footholds I bet we can put the old "apples and oranges" quandary to rest.

Consider the maps of Elevation and Slope shown in figure 1. I bet you eyes are quickly assessing the color patterns and "seeing" what you believe are strong spatial relationships—dark greens in the NW and warmer tones in the middle NE. But how "precise and consistent" can you be in describing the similarity? …in delineating the similar areas? …what would you do if you needed to assess a thousand of these patches?

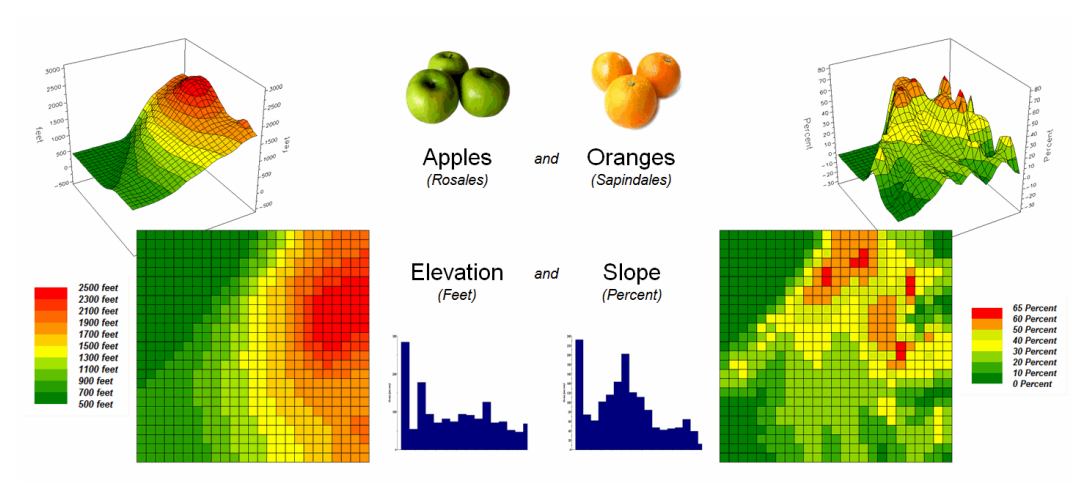

*Figure 1. Elevation and Slope like apples and oranges cannot be directly compared.*

Obviously Elevation (measured in feet) and Slope (measured in percent) are not the same thing but they are sort of related. It wouldn't make sense to directly compare the map values; they are apples and oranges after all, so you can't compare them …right?

That's where a "mixed fruit" scale comes in. As depicted in the top portion of figure 2, Elevation on the left and Slope on the right have unique raw data distributions that cannot be directly compared.

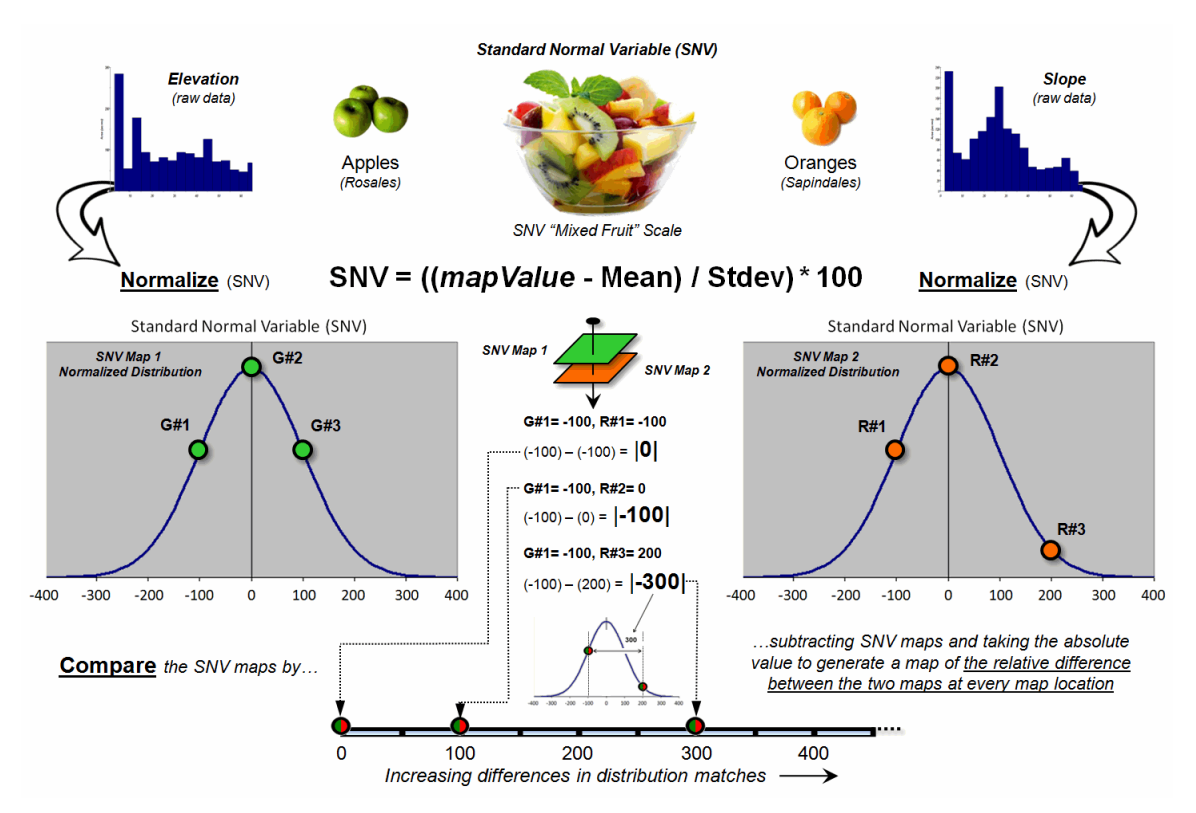

*Figure 2. Normalizing maps by the Standard Normal Variable (SNV) provides a foothold for comparing seemingly incomparable things.*

The middle portion of the figure illustrates using the *Standard Normal Variable (SNV)* equation to "normalize" the two maps to a common scale. This involves retrieving the map value at a grid location subtracting the Mean from it, then dividing by the Standard Deviation and multiplying by 100. The result is a rescaling of the data to the percent variation from each map's average value.

The rescaled data are no longer apples and oranges but a mixed fruit salad that utilizes the standard normal curve as a common reference, where +100% locates areas that are one standard deviation above the typical value and -100% locates areas that are one standard deviation below. Because only scalar numbers are involved in the equation, neither the spatial nor the numeric relationships in the mapped data are altered—like simply converting temperature readings from degrees Fahrenheit to Celsius.

The middle/lower portion of figure 2 describes the comparison of the two SNV normalized maps. The normalized values at a grid location on the two maps are retrieved then subtracted and the absolute value taken to "measure" how far apart the values are. For example, if Map1 had a value of -100 (one Stdev below the mean) and Map 2 had a value of +200 (two Stdev above the mean) for the same grid location, the absolute difference would be 300—indicating very different information occurring at that location.

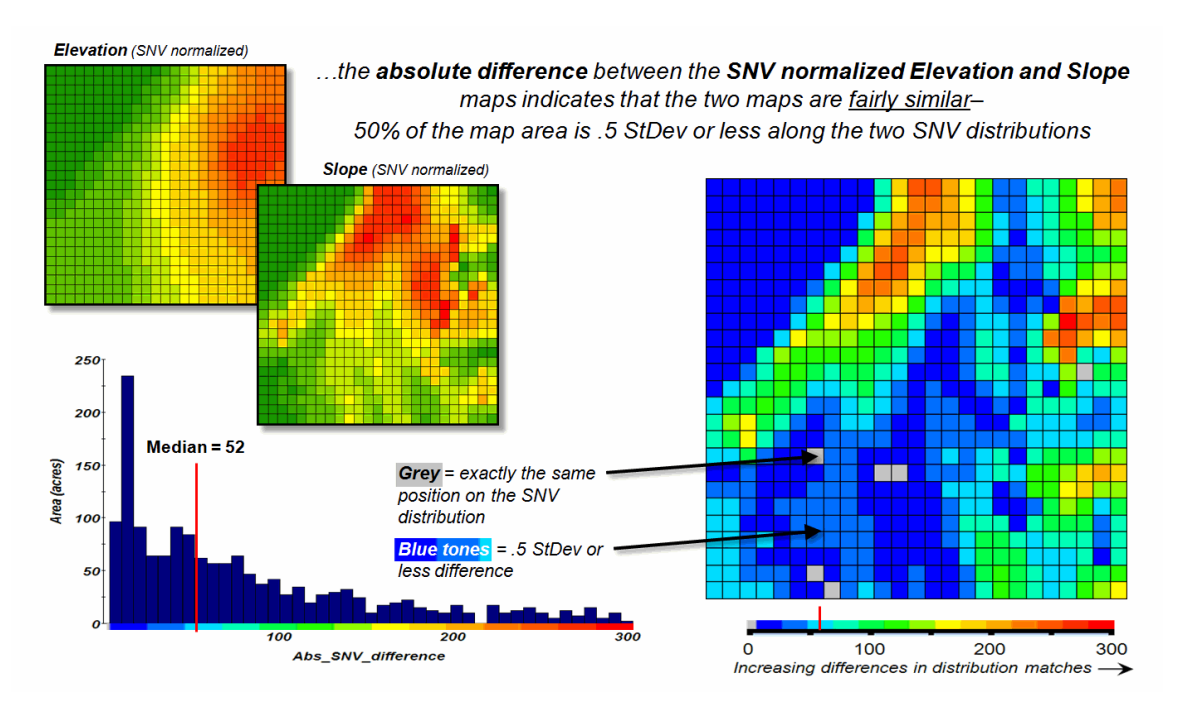

*Figure 3. The absolute difference between SNV normalized maps generates a consistent scale of similarity that can be extended to different map variables and geographic locations.*

Figure 3 shows the SNV comparison for the Elevation and Slope maps. The red areas indicate locations where the map values are at dramatically different positions on the standard normal curve; blue tones indicate fairly similar positioning; and grey where the points are at the same position. The median of the absolute difference is 52 indicating that half of the map area has differences of about half a standard deviation or less.

In practice, SNV Comparison maps can be generated for the same variables at different locations or different variables at the same location. Since the standard normal curve is a "standard," the color ramp can fixed and the spatial pattern and overall similarities/differences among apples, oranges, peaches, pears and pomegranates can be compared. All that is required is grid-based quantitative mapped data (no qualitative vector maps allowed).

<span id="page-6-0"></span>*Breaking Away from Breakpoints (GeoWorld, June 2011)*

\_\_\_\_\_\_\_\_\_\_\_\_\_\_\_\_\_\_\_\_\_\_\_\_\_\_\_\_\_

*[\(return to top of Topic\)](#page-0-1)*

Another section in this online book (*"Determining Exactly Where Is What,"* Topic 5, section 2) discusses the differences between precision and accuracy. In short, **Precision** addresses the exactness of the shape and positioning of spatial objects (the "*Where*" component); whereas

**Author's Note**: *For more information on map Normalization and Comparison see the online book Beyond Mapping III, posted a[t www.innovativegis.com/basis/mapanalysis/,](http://www.innovativegis.com/basis/mapanalysis/) Topic 18, Understanding Grid-based Data and Topic 16, Characterizing Patterns and Relationships.* 

**Accuracy** addresses the correctness of the characterization/classification of map locations (the "*What*" component).

Mapping tends to focus on precision, while map analysis and modeling primarily are concerned with accuracy. For example, thematic mapping often assigns the average from a wealth of spatial samples although the standard deviation is high. The result is high precision in delineating a spatial object (e.g., district boundary) but very low accuracy due to the over generalization (e.g., average elevation) as discussed in an earlier section ("*What's Missing in Mapping?"* Topic 4, section1).

But let's consider a less obvious source of inaccuracy— broad categorization of suitability model inputs. For example, the previous sections described a simple "rating" habitat model with strong animal preferences for terrain configuration: prefers low elevations (severe nose bleeds at higher altitudes), prefers gentle slopes (fear of falling over and unable to get up) and prefers southerly aspects (a place in the sun).

Figure 1 depicts the calibration of the Elevation and Slope maps into a "graded goodness scale" from 1= worst to 9= best in terms of relative habitat suitability. Note the discrete ranges of map values equated to the suitability ratings—that's the way humans think. For example, all locations between 900 and 1250 feet are assigned the same 7.0 suitability value. But it seems common sense that an elevation of 900 isn't that different from 899, while it is substantially different from 1249. The relative differences are more an artifact of the discrete steps than real habitat variations.

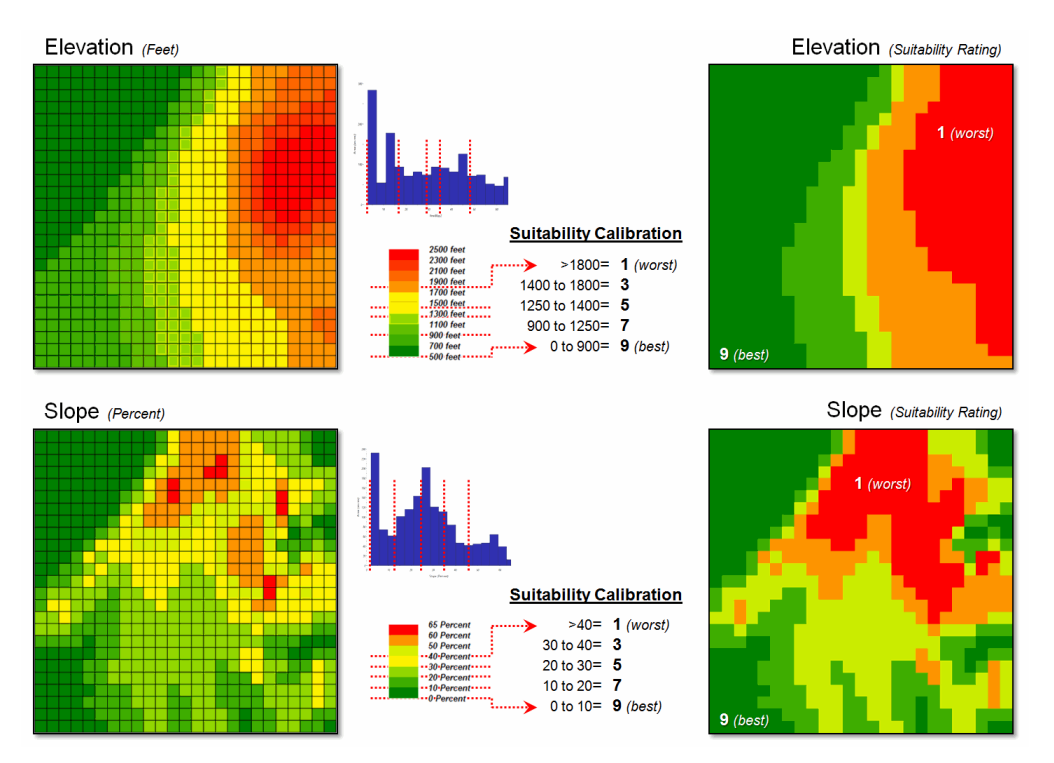

*Figure 1. Abrupt breakpoints often are used to calibrate suitability.*

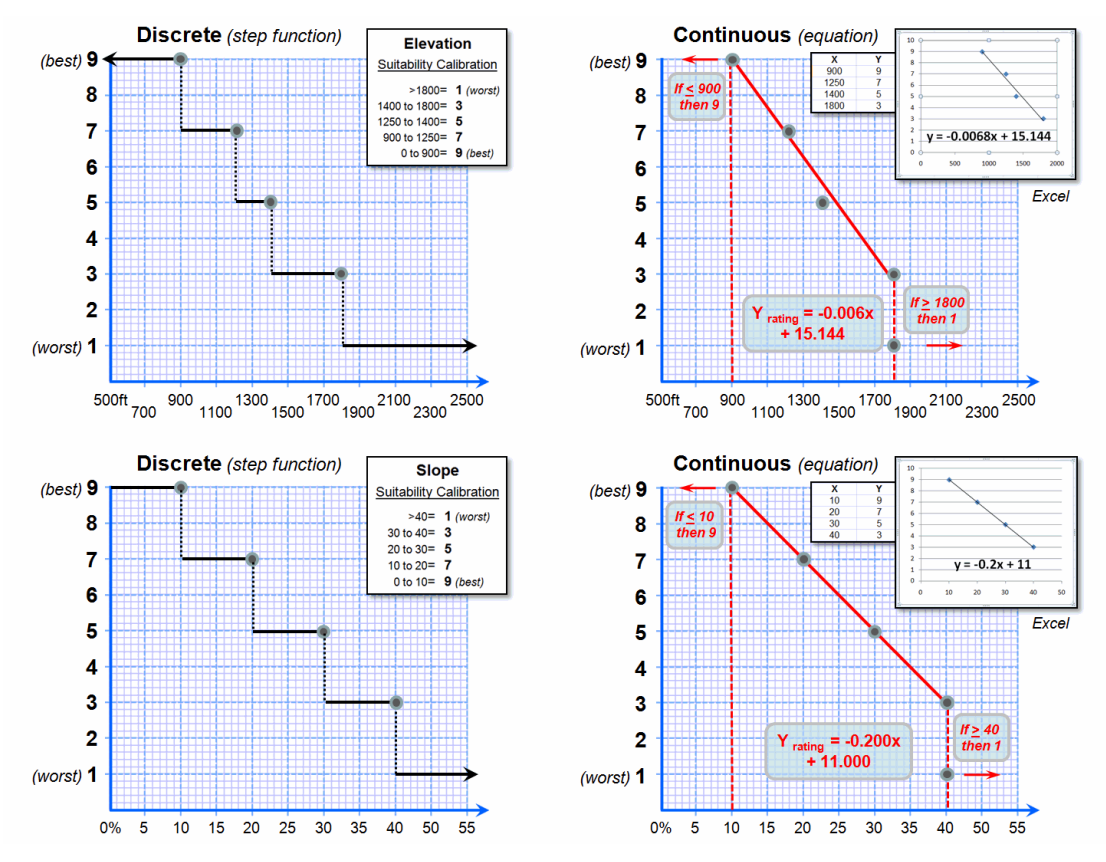

*Figure 2. Curve-fitting can be used to convert suitability step functions into continuous equations for increased accuracy.*

However, both the ratings and the map values define continuous numerical scales that even allow for decimal-level differences. The left side of figure 2 shows the discrete breaks in suitability ratings imposed by the step function approach.

A more robust approach develops a continuous relationship based on the same calibration information. Excel can be used to derive an equation (trend line) that calculates the suitability rating associated with the full range of map values. For example, a 950 foot elevation calculates to an 8.68 rating ( $Y_{\text{rating}}$  = -.006 $X_{\text{elevation950}}$  + 15.144 = 8.68), whereas an elevation of 1200 calculates to 6.98.

Both conditions would be assigned a rating of 7 under the step function approach—inaccuracy induced by a comfortable but overly generalized categorization. The use of a continuous equation instead of discrete reclassifying ranges has the effect of "smoothing" the ratings from one point to the next for a gradient of suitability instead of a set of abrupt breakpoints. The curve-fitting does not have to be linear, with more accurate results (but uglier equations) derived from exponential relationships.

Figure 3 compares the effects of discrete and continuous suitability calibrations. Note the "pixilated appearance" of the continuous suitability assignments (middle) over the sharp rating transitions in the discrete assignments (left-side). This more exacting information carries over to the suitability models themselves (right-side). A difference map between the model runs shows some locations with as much as 1.5 rating difference—just by changing the approach.

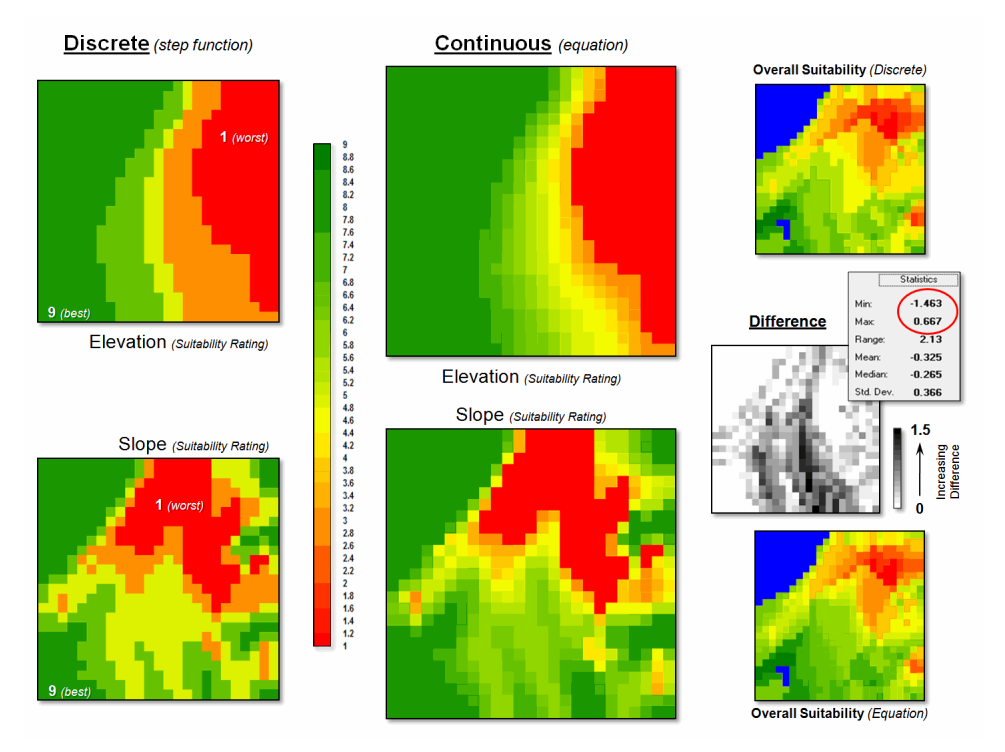

*Figure 3. More accurate suitability ratings from continuous equations can significantly affect modeling results.*

But the more exacting characterization only works for quantitative mapped data like elevation and slope. Qualitative maps (categorical data) are stuck with sharp boundaries in both geographic and numeric space. Aspect is even more interesting as it is continuous in geographic space but discontinuous in numeric space as it wraps around on itself (1 and 359 degrees are more alike than 1 and 90 degrees).

The bottom line is that good GIS modelers view maps as "numbers first, pictures later" with the both the spatial and numerical character of mapped data determining appropriate procedures and the level of precision and accuracy in model results.

*4) right-click on the Trendline and select Format Trendline, and* 

\_\_\_\_\_\_\_\_\_\_\_\_\_\_\_\_\_\_\_\_\_\_\_\_\_\_\_\_\_

*([return to top of Topic](#page-0-1))*

*[\(Back to the Table of Contents\)](file:///M:/BeyondMappingSeries/Beyondmapping_IV/Default.htm)*

**Author's Note**: *While there are several curve-fitting programs on the Internet, Excel is generally available and provides for both linear and exponential equations. To identify the fitted equation in Excel…*

*<sup>1)</sup> create two data columns (X= map value and Y= rating),* 

<sup>2)</sup> highlight the columns and click on the **Insert tab**  $\rightarrow$  Scatter Chart to create a plot,

*<sup>3)</sup> click on the plot and select the Layout Tab Trendline and specify Linear or Exponential,* 

*<sup>5)</sup> click the "Display Equation on chart" box.*